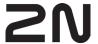

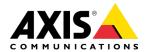

## How to use generated vouchers in the My2N Management Platform

- 1. Login to My2N Management Platform
- 2. Choose the correct My2N site

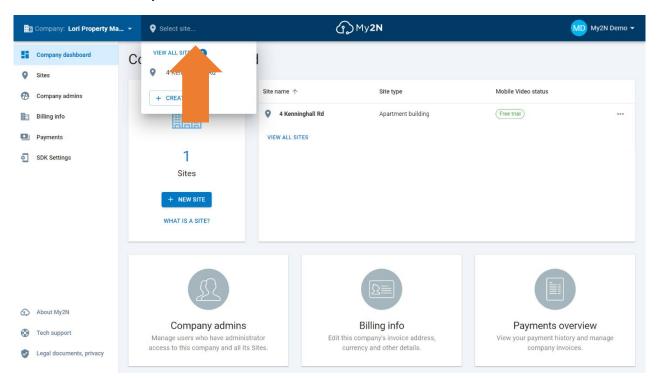

Go to the 'Subscriptions, licenses' section and choose the first tile
(2N Mobile Video – Do you have a voucher? Use it for 2N Mobile Video service)

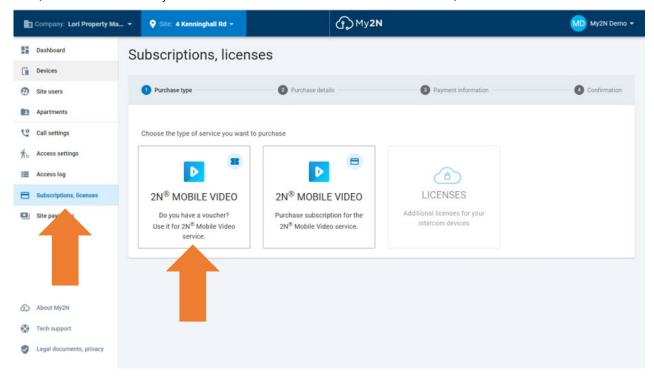

4. Enter the code and press 'Apply Code' and 'Next'

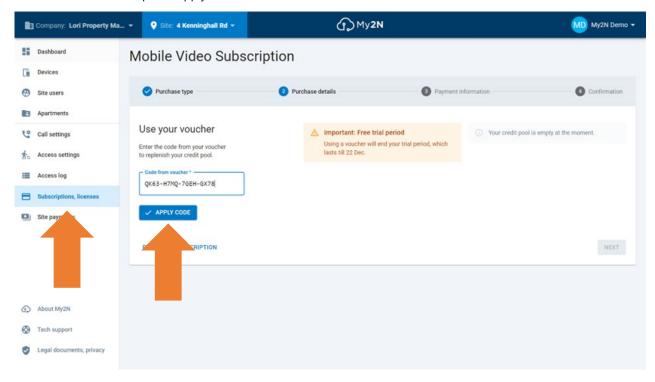

5. Follow the process until you receive the 'Success' message